Lastes ned fra \\ifile1.ivt.ntnu.no\Progdist\Campus\ansys\13.0 . Det viser seg at det kan være problemer med å installere over VPN. Installasjon tilkoblet kablet NTNU‐nett anbefales. Installasjon over Eduroam bør også gå bra. Last ned programvaren til egen maskin før installasjon. 7zip er eksempel på gratisprogram som pakker ut data i ISO og ZIP filer. Tredjeparts sikkerhetsprogramvare fra for eksempel Norton, Symatech etc.. kan blokkere for kommunikasjon med lisensserver. Få du problemer, bør du disable denne programvaren under installasjon.

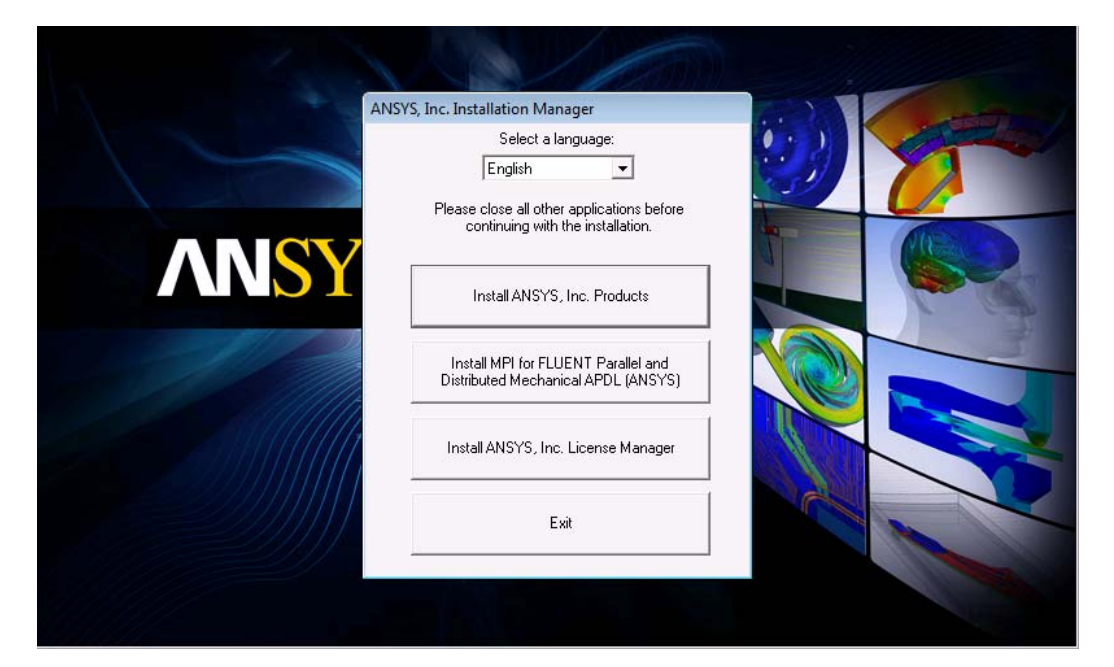

## Kjør setup.exe fra DVD 1, velg Inst ANSYS, INC. Products

1. Agree, Next

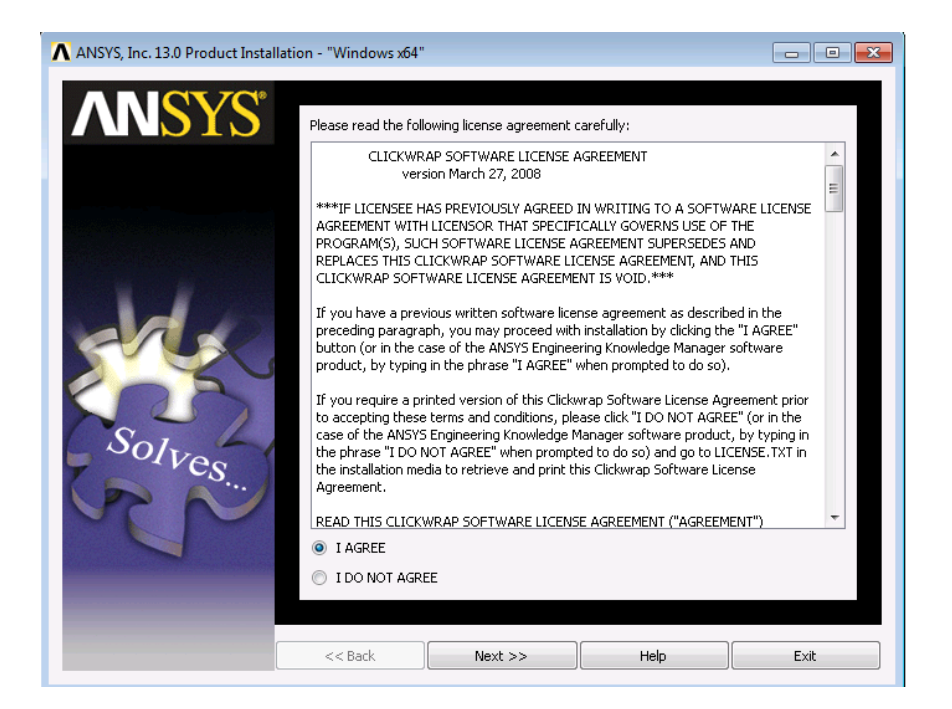

## 2. Inst Dir, Next..

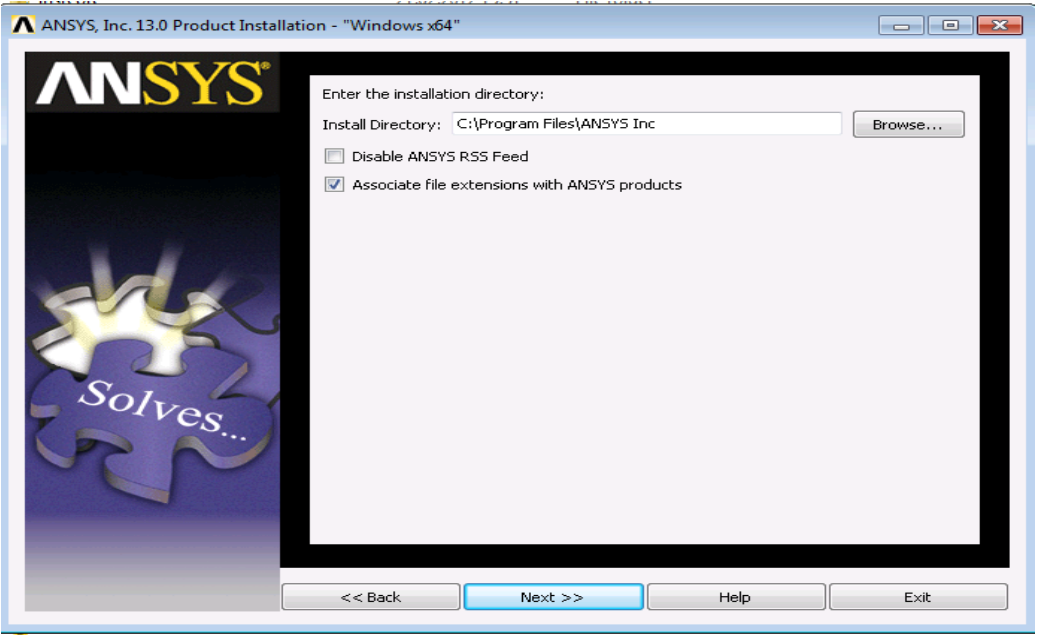

3. Select products, (NB Vi har ikke lisens for alle moduler. De det ikke er lisens for vil du ikke kunne bruke) Next..

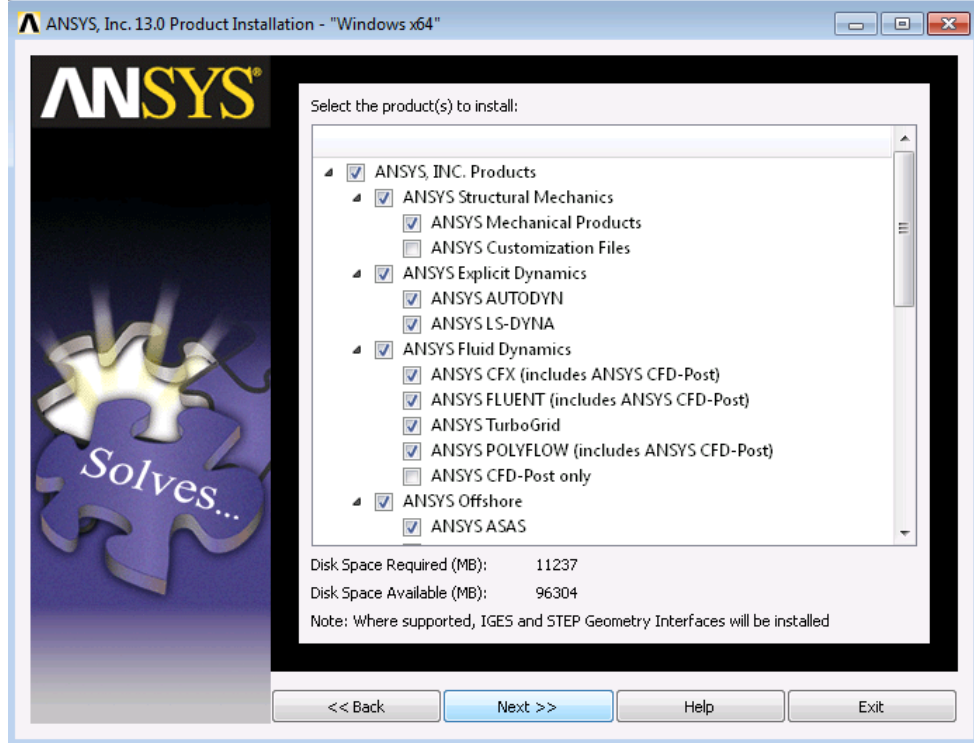

4. Enter proengineer info hvis du bruker den . Hvis ikke huk av for begge 'Skip this step' Next.

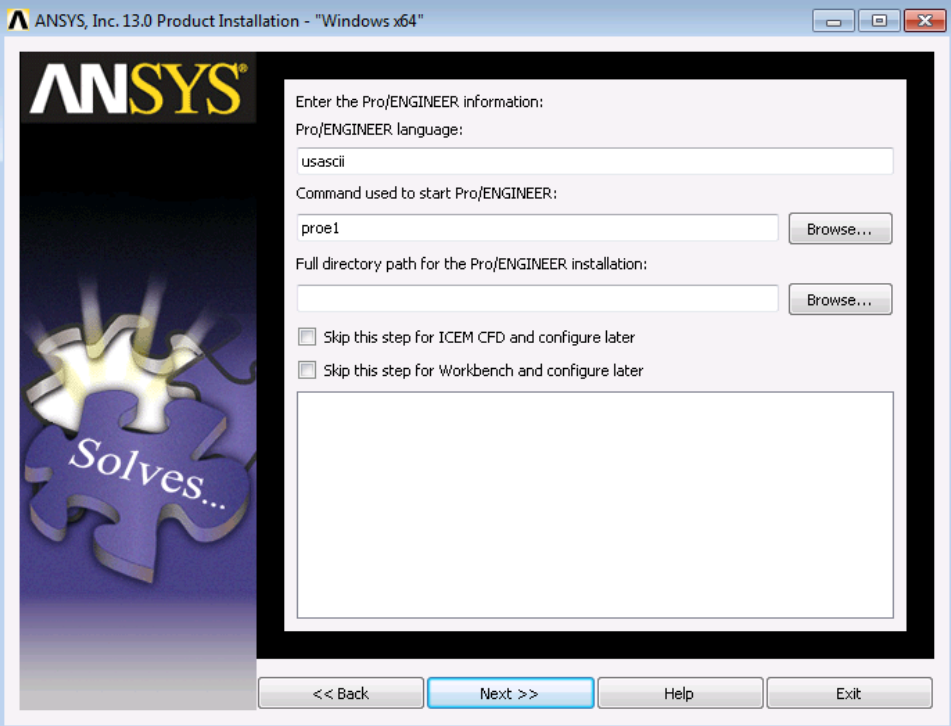

5. samme prosedyre for NX, skip this step dersom NX ikke brukes..Next

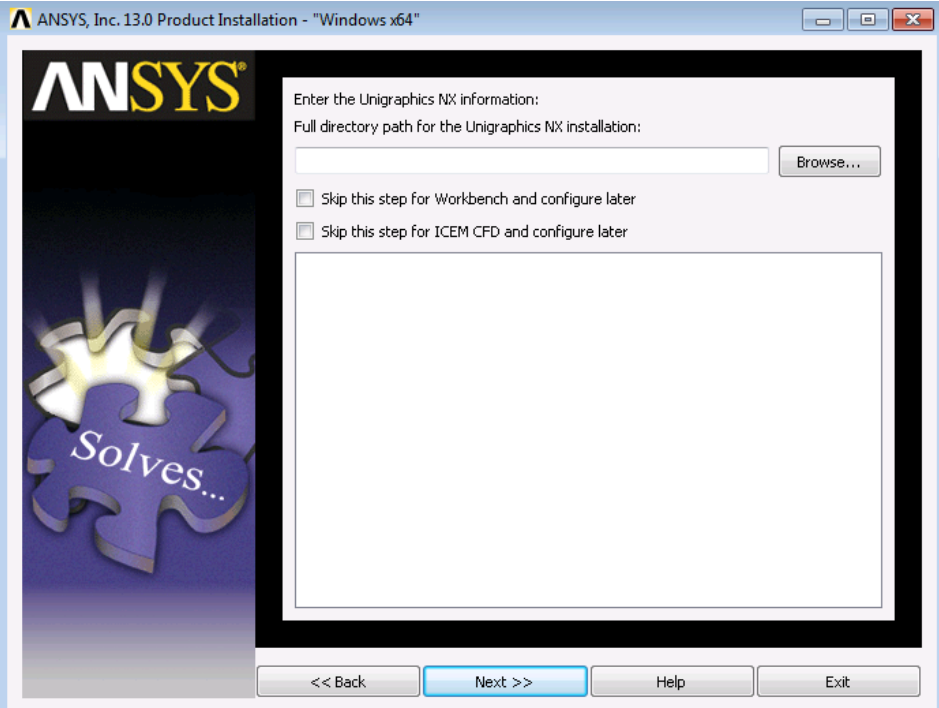

6. Verifying License file dates.. Next

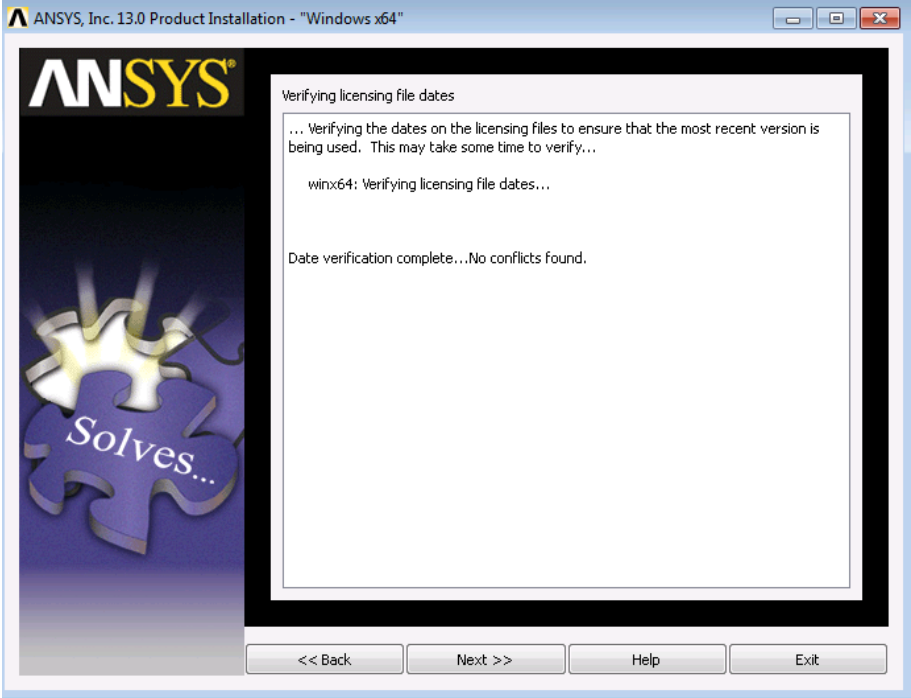

7. review settings.. Next

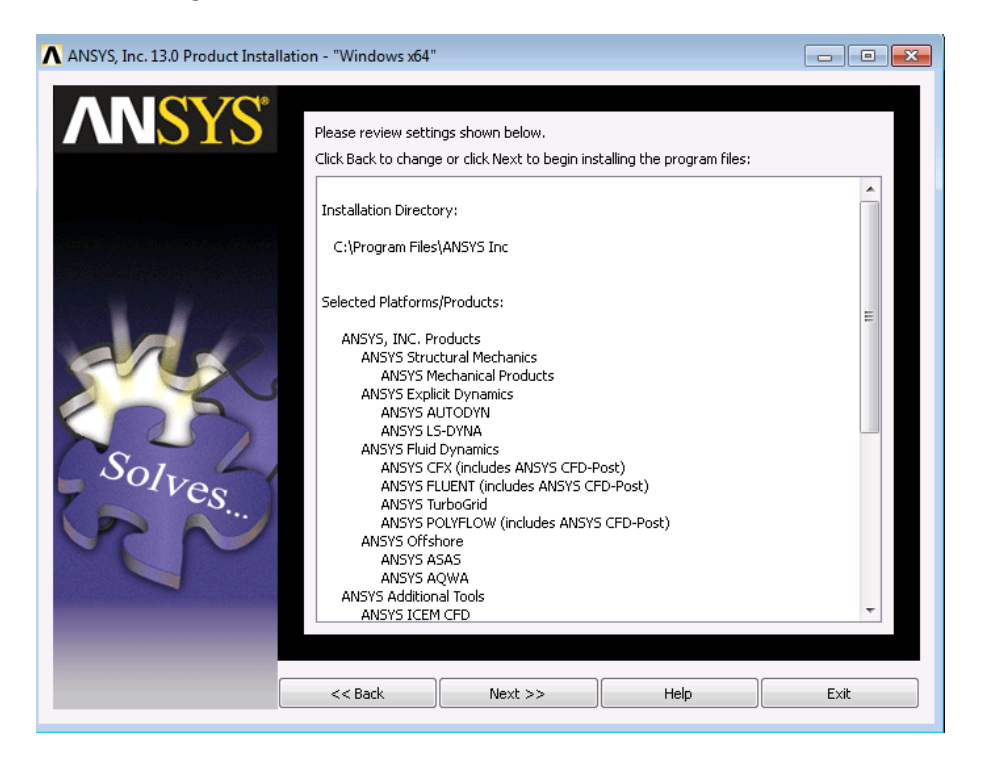

## 8. Installing

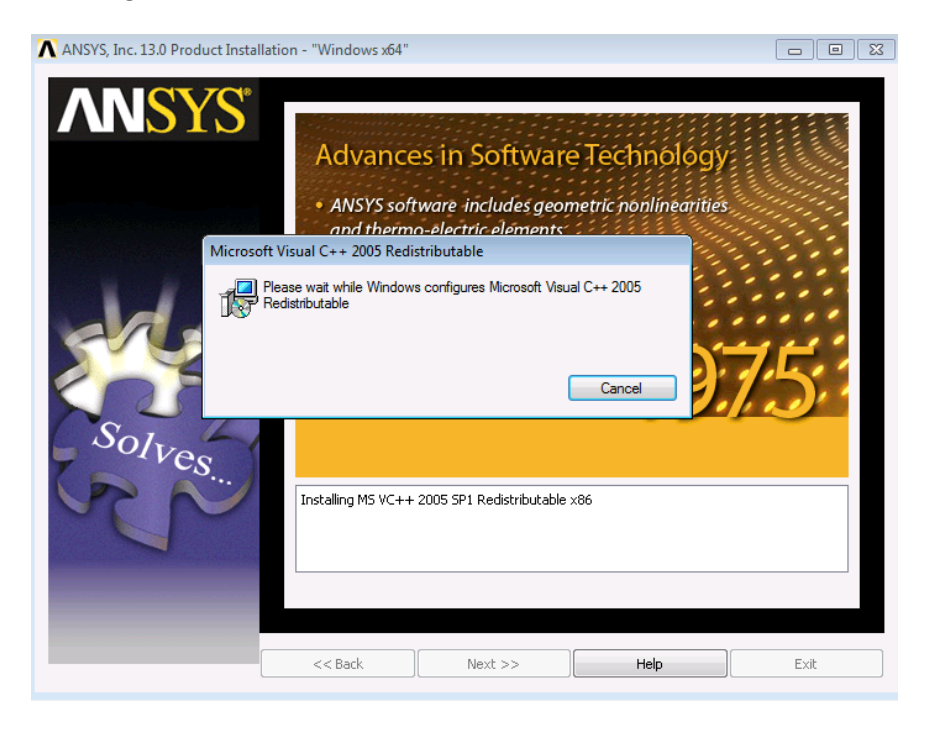

9. bytt til DVD 2:

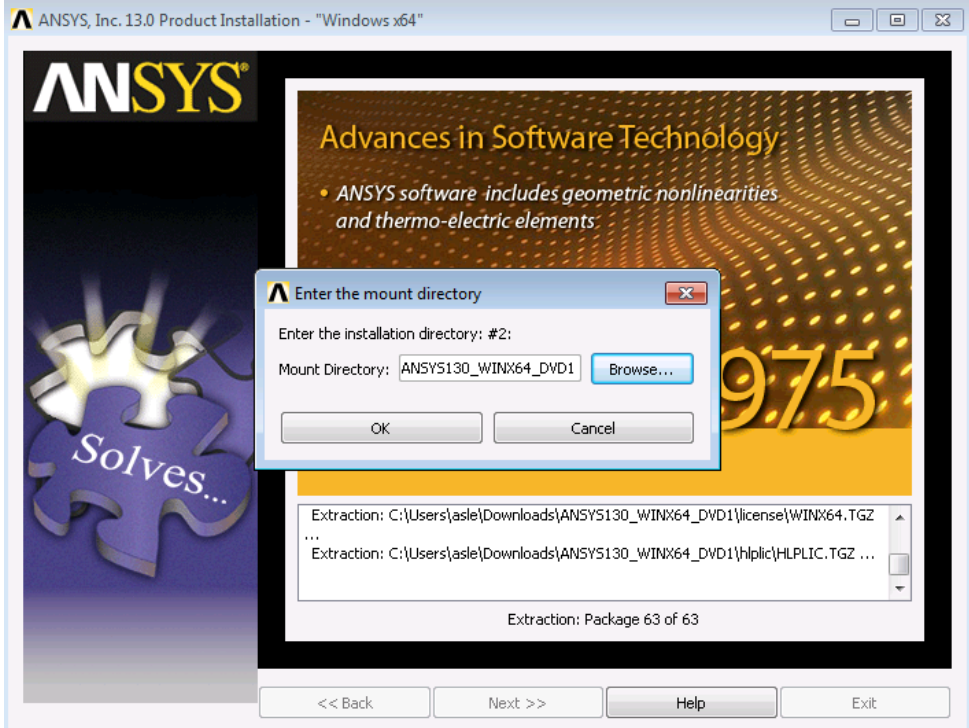

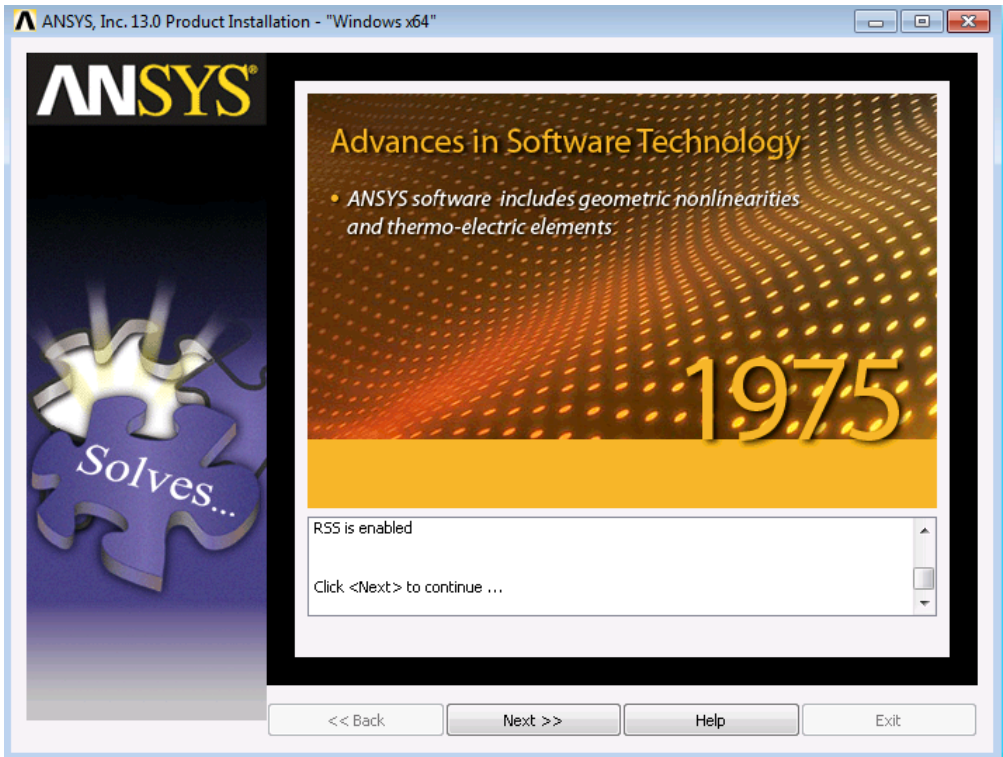

11. konfigurer lisensinfo..OK. NB Kan være problematisk over VPN. Anbefaler kablet NTNU nett.

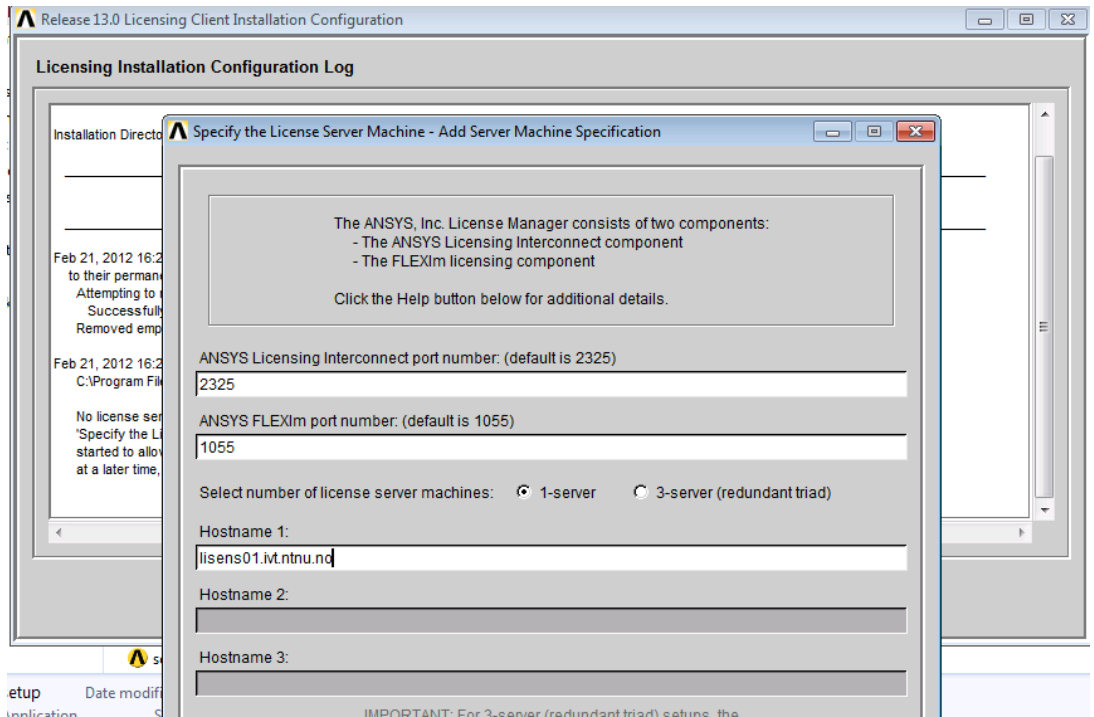

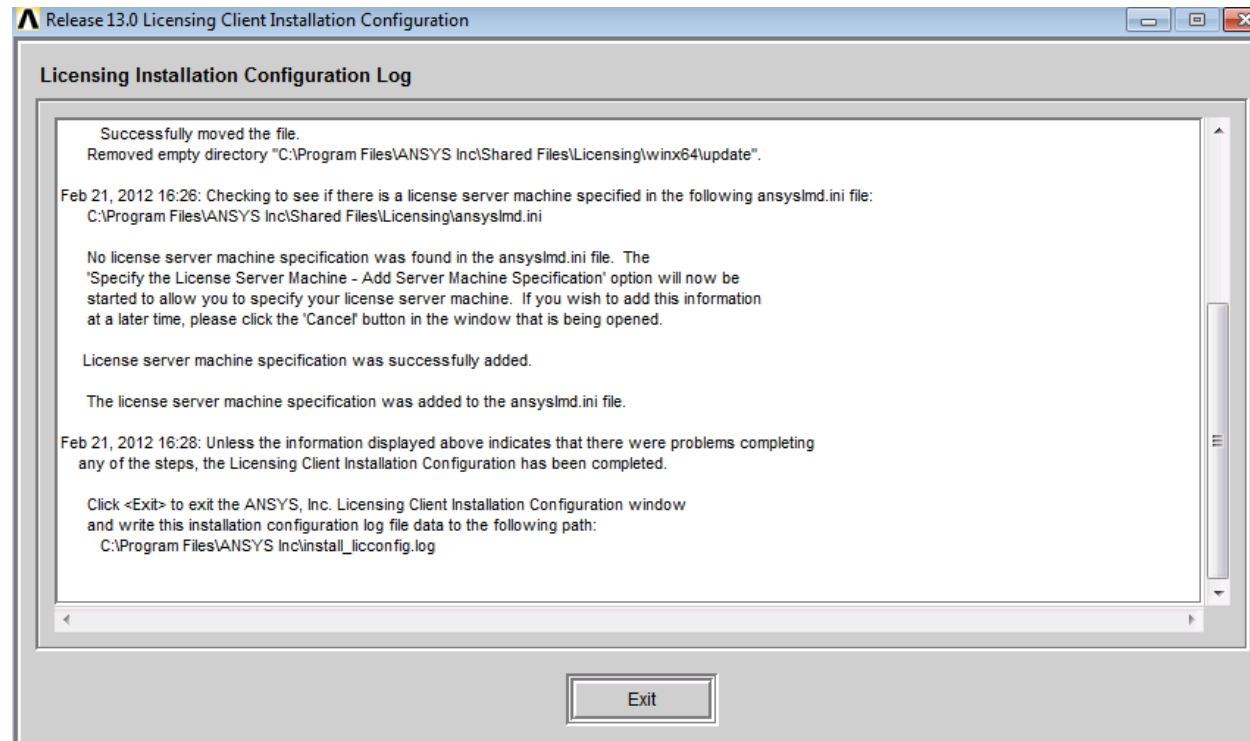

 $\equiv$ 

## 14 Next og Finish

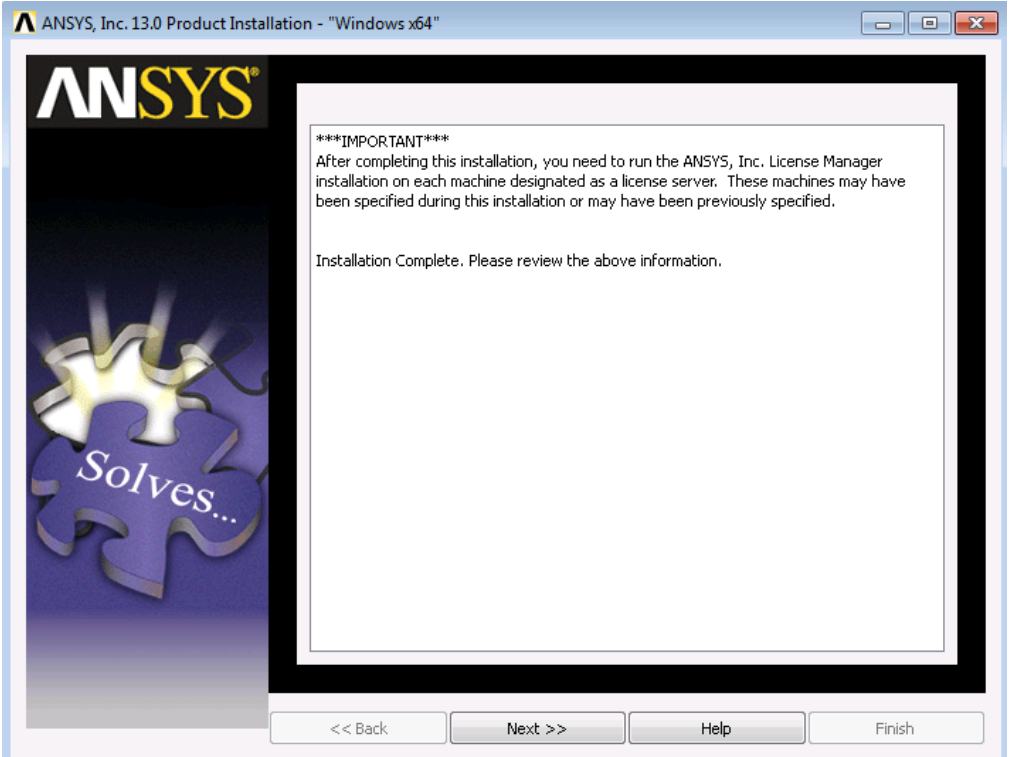

13. Åpne Windows brannmur for alle nettverk på spørsmål. (Tredjeparts sikkerhetsprogramvare må også åpnes for ansusli\_client.exe)

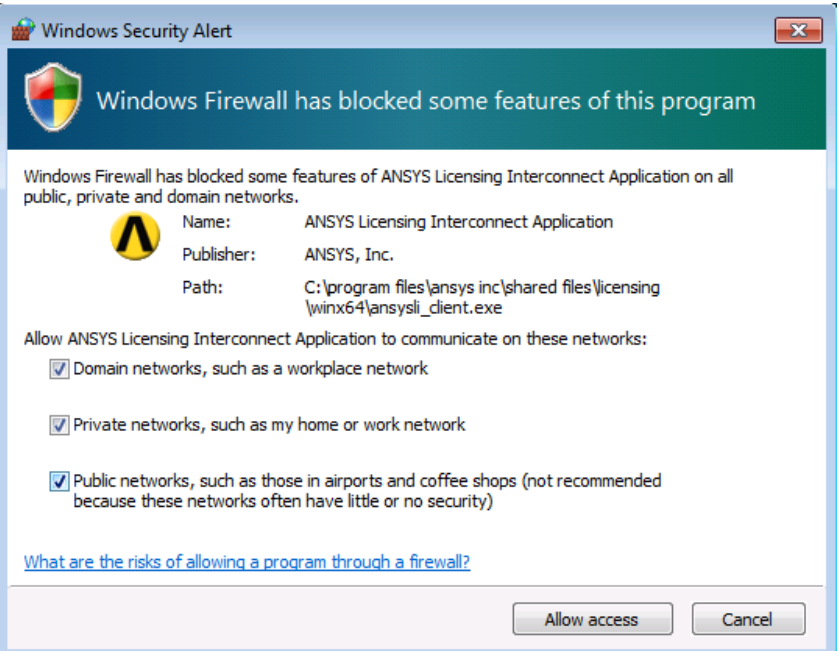